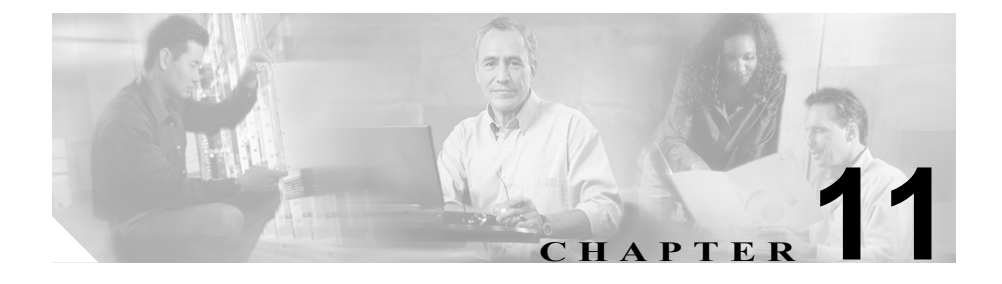

サービス

Cisco CallManager をインストールすると、シスコが提供する Windows サービス がいくつかインストールされます。Cisco CallManager Serviceability を使用して、 サービスの有効化と無効化、および開始と停止を行います。サービスを有効にし た後、サービス パラメータを変更してそのサービスの設定ができます。サービ スの有効化 / 無効化および開始 / 停止の詳細については、『*Cisco CallManager Serviceability* アドミニストレーション ガイド』を参照してください。サービス パ ラメータの詳細については、『*Cisco CallManager* アドミニストレーション ガイ ド』の「サービス パラメータの設定」を参照してください。

この章では、使用可能なサービス、およびそれらのサービスの使用方法について 説明します。

- [Cisco CallManager](#page-1-0) (P.11-2)
- [Cisco CDR Insert](#page-3-0) (P.11-4)
- [Cisco CTIManager](#page-4-0) (P.11-5)
- [Cisco CTL Provider](#page-5-0) (P.11-6)
- [Cisco Database Layer Monitor](#page-5-1) (P.11-6)
- [Cisco Extended Functions](#page-6-0) (P.11-7)
- [Cisco Extension Mobility](#page-7-0) (P.11-8)
- [Cisco IP Manager Assistant](#page-8-0) (P.11-9)
- [Cisco IP Voice Media Streaming Application](#page-9-0) (P.11-10)
- [Cisco Messaging Interface](#page-10-0) (P.11-11)
- **[Cisco MOH Audio Translator](#page-11-0)** (P.11-12)
- [Cisco RIS Data Collector](#page-13-0) (P.11-14)
- [Cisco Serviceability Reporter](#page-14-0) (P.11-15)
- [Cisco TCD](#page-15-0) (P.11-16)
- [Cisco TFTP](#page-16-0) (P.11-17)
- [Cisco WebDialer](#page-17-0) (P.11-18)
- **•** [サービスのインストールと設定\(](#page-18-0)P.11-19)
- **•** [トレースの設定\(](#page-18-1)P.11-19)
- **•** [サービス設定チェックリスト\(](#page-19-0)P.11-20)
- **•** [参考情報\(](#page-19-1)P.11-20)

## <span id="page-1-0"></span>Cisco CallManager

Cisco CallManager サービスは、Cisco IP Telephony Applications Server 上で実行さ れ、ソフトウェアだけによるコール処理、およびシグナリングとコール制御の機 能を提供しています。Cisco CallManager のインストール後、Cisco CallManager Serviceability を使用して、Cisco CallManager サービスを有効にして開始します。

Cisco CallManager を設定するには、Cisco CallManager Administration の Service Parameters Configuration ウィンドウ内でサービス パラメータを変更します。シス コは、Cisco CallManager サービス用サービス パラメータを 100 種類以上提供し ています。パラメータのリストと説明を表示するには、Service Parameters Configuration ウィンドウの右上隅にある i ボタンをクリックします。特定のパラ メータを先頭にしたリストを表示するには、ウィンドウ内でそのパラメータをク リックします。

Cisco CallManager Administration 内で変更を行った後、Cisco CallManager の再起 動が必要になる場合があります。表 [11-1](#page-2-0) では、再起動を必要とする変更の一覧 を示しています。

<span id="page-2-0"></span>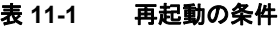

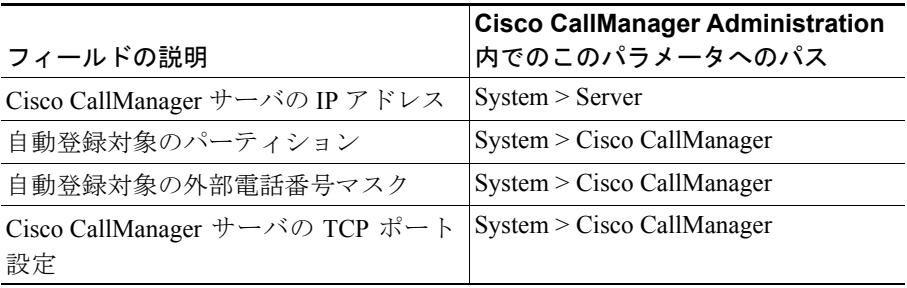

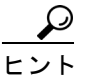

ヒント 通常は、できるだけ多くの設定変更をまとめて行い、全部の変更が完了した後に 一度だけ Cisco CallManager を再起動するようにします。

- **•** Cisco CallManager には、Cisco Database Layer Monitor サービスが必要です。
- **•** Cisco CallManager は Cisco RIS Data Collector サービスを使用しますが、これ は必須ではありません。
- **•** Cisco CallManager には、専用の TFTP サーバもパブリッシャ サーバも必要あ りません。

## <span id="page-3-0"></span>Cisco CDR Insert

Cisco CDR Insert は、転送されたファイルを読み取り、内容を Call Detailed Record (CDR; コール詳細レコード)データベースに書き込み、古いファイルを削除しま す。CDR コレクションを使用可能にすると、Cisco CallManager は、コールが行 われた時に、CDR をサブスクライバ ハード ドライブ上のフラット ファイルに書 き込みます。Cisco CDR Insert サービスは、定期的にこれらのファイルからレコー ドをパブリッシャ集中型 SQL データベースに挿入します。CDRFormat エンター プライズ パラメータの値が Flat の場合は、Cisco CDR Insert サービスはレコード を挿入しません。CDR およびその関連パラメータの詳細については、P.44-5 の 「コール詳細レコード」を参照してください。

- **•** Cisco CDR Insert サービスには、Cisco Database Layer Monitor サービスが必要 です。
- **•** Cisco CDR Insert サービスを設定するノードの数を制限してください。
- **•** Cisco CDR Insert は、CDR データベースと同じサーバ(パブリッシャ サーバ) 上に存在する必要があります。

## <span id="page-4-0"></span>Cisco CTIManager

Cisco CTIManager サービスには、アプリケーションのインターフェイスとなる CTI コンポーネントが組み込まれています。Cisco CTIManager を使用すると、ア プリケーションはクラスタ内にあるすべての Cisco CallManager のリソースと機 能にアクセスでき、またフェールオーバー機能も強化されます。1 つのクラスタ 内で 1 台以上の Cisco CTIManager をアクティブにすることができますが、個々 のサーバ上に存在できる Cisco CTIManager は 1 台だけです。アプリケーション (JTAPI/TAPI)は、複数の Cisco CTIManager に同時に接続できますが、メディア 終端があるデバイスをオープンする場合は、一度に 1 つの接続のみ使用できま す。

- **•** Cisco CTIManager サービスは Cisco RIS Data Collector サービスを使用します (必須ではありません)。
- **•** Cisco CTIManager サービスでは、Cisco CallManager サービスが Cisco CallManager クラスタ内の少なくとも 1 台のサーバ上に存在する必要 があります。
- **•** Cisco CTIManager サービスには、Cisco Database Layer Monitor サービスが必 要です。
- **•** Cisco CTIManager は、CTI アプリケーションが動作している任意のサーバ上 で実行する必要があります。

# <span id="page-5-0"></span>Cisco CTL Provider

これはローカル システム アカウント特権で実行される Windows 2000 サービス で、プラグインの Cisco CTL Provider Utility と連携して動作し、クラスタのセキュ リティ モードを非セキュアから混合モードに変更します。プラグインをインス トールすると、Cisco CTL Provider サービスは CTL ファイルに対応するクラスタ 内のすべての Cisco CallManager および Cisco TFTP サーバについてリストを取得 します。これには、セキュリティ トークン、Cisco CallManager と TFTP サーバ、 署名付き証明書が存在する CAPF のリストが含まれます。

### 要件と推奨事項

- **•** Cisco CallManager または Cisco TFTP サービスが動作しているクラスタ内の すべてのサーバ上でこのサービスを有効にします。
- **•** CTL ファイルを作成するには、Cisco CTL Provider サービスを実行するすべ てのサーバが機能し動作していることを確認します。

## <span id="page-5-1"></span>Cisco Database Layer Monitor

Cisco Database Layer Monitor サービスは、データベース レイヤの動作、および CDR を監視します。データベース レイヤは、データの追加、検索、変更を行う ためにデータベースにアクセスする必要があるアプリケーションに共通のアク セス ポイントとなる、Dynamic Link Library(DLL; ダイナミック リンク ライブ ラリ)のセットです。Cisco Database Layer Monitor サービスが実行する機能には、 フェールオーバー時にプライマリ サーバが使用可能かどうかを判別する機能、 Max CDR Records パラメータに指定した制限に達したときに最も古い CDR を削 除する機能、Cisco CallManager エクステンション モビリティを使用して電話機 をログアウトする機能、および指定の間隔でサブスクライバからプライマリ データベースに CDR を必要に応じて移動する機能などがあります。

- **•** Serviceability Service Activation を使用して Cisco Database Layer Monitor サー ビスを無効にすることはできません。
- **•** Cisco Database Layer Monitor サービスは、Cisco CallManager クラスタ内のす べてのサーバ上に存在する必要があります。

# <span id="page-6-0"></span>Cisco Extended Functions

Cisco Extended Functions サービスは、Cisco Call Back 機能および Quality Report Tool(QRT)機能をサポートしています。Cisco Call Back を使用すると、着信側 の回線が使用可能になったときに、Cisco IP Phone 上で通知を受け取ることがで きます。QRT は、音声品質および一般的な問題を報告する Cisco IP Phone 用ツー ルとして機能します。

このサービスは、Cisco CallManager クラスタ内で複数の Cisco Extended Functions サービスを実行する場合、アクティブになるサービスの決定およびバックアップ サービスの順序付けのためのアルゴリズムを使用します。最も小さい IP アドレ スを持つ Cisco Extended Functions サービスがアクティブになり、次に小さい IP アドレスを持つサービスがアクティブなサービスのバックアップとなります。残 りのサービスは、その次に小さい IP アドレスを持つサービスから順番に、それ ぞれのバックアップとして機能します。新しいサービスをクラスタに追加する と、Cisco Extended Functions はアクティブになるサービスを決定するためのアル ゴリズムを再起動します。

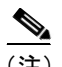

(注) クラスタ内で Cisco Extended Functions サービスが開始される場合、最も小さい IP アドレスを持つ Cisco Extended Functions サービスがアクティブになります。この プロセスのため、約 2 分間サービスが中断することがあります。

アクティブな Cisco Extended Functions サービスの状態を確認するには、Real-Time Monitoring Tool を使用します(『*Cisco CallManager Serviceability* アドミニストレー ション ガイド』を参照)。

Call Back 機能の詳細については、『*Cisco IP Phone Administration Guide for Cisco CallManager*』および『*Cisco CallManager* 機能およびサービス ガイド』を 参照してください。

Quality Report Tool の詳細については、『*Cisco CallManager* 機能およびサービス ガイド』の「Quality Report Tool」、『*Cisco IP Phone Administration Guide for Cisco CallManager*』、『*Cisco IP Phone 7960/7940* シリーズ ユーザ ガイド』、および 『*Cisco CallManager Serviceability* アドミニストレーション ガイド』を参照してく ださい。

### 要件と推奨事項

- **•** Cisco Extended Functions サービスには、Cisco Database Layer Monitor サービ スが必要です。
- **•** Cisco Extended Functions サービスには、Cisco RIS Data Collector サービスが必 要です。
- **•** Cisco CallManager クラスタ内に複数の Cisco Extended Functions サービスを組 み込むことができます。

# <span id="page-7-0"></span>Cisco Extension Mobility

Cisco Extension Mobility サービスを使用して、電話機設定の期間制限など、 Cisco CallManager エクステンション モビリティ機能のログイン設定値を指定で きます。Cisco CallManager エクステンション モビリティ機能を使用すると、 Cisco CallManager クラスタ内のユーザは、Cisco CallManager エクステンション モ ビリティをサポートする Cisco IP Phone にログインして、その電話機にログイン した本人の所有に一時的に設定できます。ユーザのログイン後、ユーザ本来の個 人電話番号、短縮ダイヤル、サービス リンクなど、ユーザ固有のプロパティが ログインした電話機に取り込まれます。ログアウト後は、ログイン前の元のユー ザ プロファイルが電話機に取り込まれます。Cisco CallManager エクステンショ ン モビリティ機能の詳細については、P.33-1 の「Cisco CallManager エクステン ション モビリティ機能および電話機へのログイン機能」を参照してください。

- **•** Cisco Extension Mobility サービスには、Cisco Database Layer Monitor サービス が必要です。
- **•** Cisco Extension Mobility サービスには、Cisco RIS Data Collector サービスが必 要です。
- **•** Cisco Extension Mobility サービスは、Cisco エクステンション モビリティ ア プリケーションがアクセスするサーバ上で動作する必要があります。 Cisco エクステンション モビリティ アプリケーションは、ディレクトリに設 定されているサーバにアクセスします。
- **•** Cisco Extension Mobility サービスには、専用の TFTP サーバもパブリッシャ サーバも必要ありません。

## <span id="page-8-0"></span>Cisco IP Manager Assistant

Cisco Tomcat は、Cisco IP Manager Service(IPMA)という servlet をロードしま す。Cisco Tomcat は、Cisco CallManager のインストール時にインストールされ開 始された NT サービスとして動作します。詳細については、『*Cisco CallManager* 機能およびサービス ガイド』の「Cisco IPMA サービス」を参照してください。

管理者は、次の 3 つの手順を実行して、システムで Cisco IPMA を使用できるよ うにします。

- **1.** Tools メニューの下にある Cisco CallManager Serviceability Service Activation を使用して、Cisco IP Manager Assistant サービスを有効にします。『*Cisco CallManager Searviceability* アドミニストレーション ガイド』を参照してくだ さい。
- **2.** Cisco IP Manager Assistant サービスの適切なサービス パラメータを設定しま す。『*Cisco CallManager* 機能およびサービス ガイド』の「Cisco IPMA のサー ビス パラメータの設定」を参照してください。
- **3.** Cisco Tomcat Manager を使用して Cisco Tomcat Web サーバを再起動します。

Cisco IPMA サービスのサービス パラメータには、一般とクラスタ全体という 2 つのカテゴリがあります。クラスタ全体のサービス パラメータは、すべての Cisco IPMA サービスに対して一度だけ指定します。一般のサービス パラメータ は、インストールされている Cisco IPMA サービスごとに指定します。詳細につ いては、『*Cisco CallManager* 機能およびサービス ガイド』の「Cisco IPMA のサー ビス パラメータの設定」を参照してください。

Cisco IPMA は、共有回線モードとプロキシ回線モードという 2 つのオペレーショ ン モードをサポートします。Cisco IPMA サービスは、プロキシ回線モード マ ネージャとして設定したマネージャに送信されたコールを代行受信するので、 パーティション、コール検索スペース、およびルート ポイントの設定が必要で す。Cisco IP Manager Assistant 機能の設定については、『*Cisco CallManager* 機能お よびサービス ガイド』の「プロキシ回線サポートのある Cisco IPMA の設定チェッ クリスト」を参照してください。

#### 要件と推奨事項

**•** Cisco IPMA サービスのサービス パラメータを適切に設定する必要がありま す。

# <span id="page-9-0"></span>Cisco IP Voice Media Streaming Application

Cisco IP Voice Media Streaming Application は、MTP、会議、Annunciator、および MOH に使用する音声メディア ストリーミング機能を Cisco CallManager に提供 します。Cisco IP Voice Media Streaming Application は、Cisco CallManager からの メッセージを IP 音声メディア ストリーミング ドライバにリレーします。このド ライバは RTP ストリーミングを処理します。

Cisco IP Voice Media Streaming Application を有効にすると、Cisco CallManager に よって MTP、MOH、Annunciator、およびコンファレンス デバイスがデータベー スに自動的に追加されます。

MTP、MOH、および Conference Bridge の詳細については、P.24-1 の「メディア 終端ポイント」、『*Cisco CallManager* 機能およびサービス ガイド』の「Music On Hold」、P.21-1 の「Conference Bridge」、および P.20-1 の「Annunciator」を参照し てください。

- **•** Cisco IP Voice Media Streaming Application サービスには、Cisco Database Layer Monitor サービスが必要です。
- **•** Cisco IP Voice Media Streaming Application サービスは、Cisco CallManager ク ラスタ内の複数のサーバ上に存在できます。サーバが複数ある場合、パブ リッシャ データベース サーバ上や Cisco CallManager サービスが動作する サーバ上でサービスを実行しないでください。
- **•** Cisco IP Voice Media Streaming Application サービスは、Cisco TFTP サーバを 使用して、MOH オーディオ ソースを取得します。
- **•** 保留音楽、メディア終端ポイント、Annunciator、およびソフトウェア Conference Bridge には、Cisco IP Voice Media Streaming Application サービス が必要です。

# <span id="page-10-0"></span>Cisco Messaging Interface

Cisco Messaging Interface (CMI) を使用して、Simplified Message Desk Interface (SMDI)に準拠する外部ボイスメール システムを Cisco CallManager に接続でき ます。CMI サービスは、ボイスメール システムと Cisco CallManager 間の通信を 処理します。SMDI は、電話機システムがボイスメール システムに、着信コール をインテリジェントに処理するために必要な情報を提供する方法を定義してい ます。

CMI サービスの動作を定義するには、次に示す CMI サービス パラメータを設定 します。

- **•** CMI がボイスメール システムとの接続に使用するシリアル ポート接続
- **•** ボイスメール電話番号とパーティション、およびボイスメール システム上 の内線番号とメールボックスの長さ
- **•** プライマリおよびバックアップの Cisco CallManager の名前

Cisco Messaging Interface が新しいパラメータを検出してロードするのに、最大 5 分を要します。インスタント アップデートを実行する場合は、Cisco Messaging Interface サービスを再起動してください。サービスの再起動については、『*Cisco CallManager Serviceability* アドミニストレーション ガイド』を参照してください。

SMDI に準拠するボイスメール システムを Cisco CallManager に統合する方法の 概要については、P.27-1 の「SMDI ボイスメールの統合」を参照してください。

- **•** Unity ボイスメール システムには、Cisco Messaging Interface サービスは必要 ありません。
- **•** Cisco Messaging Interface サービスには、Cisco Database Layer Monitor サービ スが必要です。
- **•** Cisco Messaging Interface サービスには、Cisco RIS Data Collector サービスが 必要です。
- **•** Cisco Messaging Interface サービスは、SMDI ケーブルが接続されているサー バ上に存在する必要があります。

# <span id="page-11-0"></span>Cisco MOH Audio Translator

Cisco MOH Audio Translator サービスは、オーディオ ソース ファイルを各種コー デック ファイルに変換して、MOH 機能がそのファイルを使用できるようにしま す。

入力ディレクトリに置かれたオーディオ ファイルは Cisco MOH Audio Translator サービスにより自動的に変換されます。この入力ディレクトリは、インストー ル時にインストール プログラムにより

c:\Program Files\Cisco\DropMOHAudioSourceFilesHere に作成されます。入力ディ レクトリを変更する場合は、MOHSourceDirectory サービス パラメータを変更し ます。

Cisco MOH Audio Translator サービスは、オーディオ ファイルを変換した後、 Cisco MOH Audio Translator サービスのインストール時に設定されたデフォルト MOH TFTP サーバ上の出力ディレクトリに、ソース オーディオ ファイルと変換 済みファイルを置きます。出力ディレクトリを変更するには、

DefaultTFTPMOHFilePath パラメータを変更します。ただし、パスがデフォルト MOH TFTP サーバを指していることを確認してください。

DefaultTFTPMOHFilePath パラメータには、*\\computer name\directory name* の形式 で示される universal naming convention (UNC; 汎用命名規則) 共有名を指定しま す。

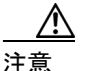

注意 Cisco MOH Audio Translator サービスは、Cisco CallManager サーバ用に使用され ているものとは別のサーバ上で実行することをお勧めします。Cisco CallManager サーバ上でこのサービスを実行した場合、このサービスが原因でオーディオ ファイルの変換中にパフォーマンスが低下したり、エラーが起きたりする可能性 があります。

> ユーザがオーディオ ソース ファイルをオーディオ ソース番号に割り当てると、 これらのファイルはデフォルト MOH TFTP サーバにより 1 つのディレクトリに コピーされ、MOH サーバに提供されます。MOH サーバは、オーディオ ファイ ルを C:\Program Files\Cisco\MOH ディレクトリにダウンロードします。 Cisco MOH Audio Translator サービスが出力ディレクトリにファイルを置いた後、

MOH 機能がファイルにアクセスする方法の詳細については、 『*Cisco CallManager* 機能およびサービス ガイド』の「Music On Hold」を参照し てください。

### 要件と推奨事項

- **•** 保留音楽には、Cisco MOH Audio Translator サービスが必要です。
- **•** 各 Cisco CallManager クラスタには、1 つの Cisco MOH Audio Translator サー ビスのみ必要です。
- **•** Cisco MOH Audio Translator サービスには、Cisco Database Layer Monitor サー ビスが必要です。
- **•** Cisco MOH Audio Translator サービスは、パブリッシャ サーバや Cisco CallManager サーバにインストールすることはお勧めしません。
- **•** Cisco MOH Audio Translator サービスには、Cisco TFTP サービスが必要です。
- **•** Cisco MOH Audio Translator サービスは、Cisco TFTP が存在するサーバ上に インストールすることをお勧めします(この設定によりセキュリティ問題が 回避されます)。

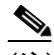

(注) Cisco MOH Audio Translator サービスが Cisco TFTP サーバ以外のサーバ にインストールされている場合は、アクセス権を手動で設定する必要が あります。

# <span id="page-13-0"></span>Cisco RIS Data Collector

Real-time Information Server (RIS) は、Cisco CallManager 情報をリアルタイムで 収集、分散、および維持し、Cisco RIS Data Collector サービスと SNMP エージェ ントにその情報を提供するインターフェイスを備えています。Cisco CallManager サービスを実行するそれぞれのノードに、RIS は 1 つずつ存在します。Cisco RIS Data Collector  $\psi - \psi \times \psi$ , Cisco CallManager Serviceability  $\psi$  Cisco CallManager Administration などのアプリケーションに対するインターフェイスを備えていま す。アプリケーションはこのインターフェイスを介して、クラスタ内の RIS ノー ドに保存されている情報を取得します。

- **•** Cisco RIS Data Collector サービスが Cisco CallManager クラスタ内の各サーバ 上に存在するようにすることをお勧めします。
- **•** Cisco RIS Data Collector サービスには、Cisco Database Layer Monitor サービス が必要です。

# <span id="page-14-0"></span>Cisco Serviceability Reporter

Cisco Serviceability Reporter サービスは次の日報を作成します。

- **•** デバイス統計情報
- **•** サーバ統計情報
- **•** サービス統計情報
- **•** コール統計情報
- **•** 警告

このサービスは、クラスタ内のすべての Cisco CallManager ノード上にインストー ルされます。Reporter は記録された情報に基づいて 1 日 1 回レポートを作成しま す。Reporter によって生成されたレポートは Cisco CallManager Serviceability の Tools メニューからアクセスできます。

各要約レポートは、その特定レポートの統計を表示するさまざまな図で構成され ます。

Cisco Serviceability Reporter には、次の 2 つのサービス パラメータがあります。

- **•** Report Generation Time:午前 0 時からの分数。前日のレポートはこの時点で 生成されます。
- **•** Report Deletion Age:レポートをディスク内で保存する必要がある日数。こ の指定日数を経過したレポートは削除されます。

サービス パラメータについては、『*Cisco CallManager* アドミニストレーション ガ イド』の「サービス パラメータの設定」を参照してください。

- **•** Cisco Serviceability Reporter サービスがアクティブになるのは Cisco CallManager パブリッシャ上だけです。つまり、レポートは常にパブ リッシャ上だけで生成されます。
- **•** レポートを PDF 形式で表示するには、マシンに Acrobat ® Reader をインス トールする必要があります。
- **•** レポートに表示される時刻はパブリッシャの時間帯に一致します。パブリッ シャとサブスクライバの時間帯が異なっているかどうかは関係ありません。

## <span id="page-15-0"></span>Cisco TCD

TCD サービスは、コンソールとパイロット ポイントに中央集中型サービスを提 供します。コンソールに対しては、TCD はコール制御機能、Cisco CallManager ド メイン内のアクセス可能な回線に関する回線状況情報、およびディレクトリ情報 のキャッシングを提供します。パイロット ポイントに対しては、TCD はハント グループにリストされている電話番号への自動リダイレクションと、Cisco CallManager の障害発生時のフェールオーバーを実行します。

コンソールに対する TCD 機能の詳細については、『*Cisco CallManager* 機能およ びサービス ガイド』の「Cisco Telephony Call Dispatcher について」を参照してく ださい。

パイロット ポイントに対する TCD 機能の詳細については、『*Cisco CallManager* 機能およびサービス ガイド』の「パイロット ポイントとハント グループについ て」を参照してください。

- **•** Cisco CallManager Attendant Console アプリケーションおよびハント グループ 機能以外では、TCD サービスをオプションと見なしてください。
- **•** Cisco CallManager Attendant Console およびハント グループ用に TCD サービ スをインストールする場合、このサービスは、Cisco CallManager クラスタ内 の、Cisco CallManager サービスを持つすべてのサーバ上に存在する必要があ ります。
- **•** Cisco CallManager Attendant Console およびハント グループ用に TCD サービ スをインストールする場合、このサービスには Cisco CTIManager サービスが 必要です(Cisco CTIManager サービスは Cisco CallManager クラスタ内のどの サーバ上にも常駐できます)。
- **•** Cisco TCD サービスには、Cisco Database Layer Monitor サービスが必要です。
- **•** Cisco TCD サービスには、Cisco RIS Data Collector サービスが必要です。

## <span id="page-16-0"></span>Cisco TFTP

Cisco TFTP は、TFTP(FTP の簡素化されたバージョン)との整合性のあるファ イルを作成して提供します。Cisco TFTP は、組み込みコンポーネントの実行可能 ファイル、呼び出し音ファイル、およびデバイス コンフィギュレーション ファ イルを提供します。

コンフィギュレーション ファイルには、デバイス (雷話機とゲートウェイ)の 接続先である Cisco CallManager のリストが指定されています。デバイスの起動 時に、コンポーネントは Dynamic Host Configuration Protocol(DHCP; ダイナミッ ク ホスト コンフィギュレーション プロトコル)サーバにネットワーク コンフィ ギュレーション情報を照会します。DHCP サーバは応答として、そのデバイスの IP アドレス、サブネット マスク、デフォルト ゲートウェイ、Domain Name System (DNS: ドメイン ネーム システム) サーバのアドレス、および TFTP サーバの名 前またはアドレスを返します。

デバイスは、TFTP サーバにコンフィギュレーション ファイルを要求します。コ ンフィギュレーション ファイルには、Cisco CallManager のリストと、これらの Cisco CallManager に接続するためにデバイスが使用する TCP ポート、および電 話機ボタンの URL 情報とロケール情報が含まれています。

デバイスが Cisco CallManager の名前を受け取ると、デバイスは DNS を使用して 名前を解決し、Cisco CallManager の接続がオープンします。IP アドレスまたは 名前を受け取らなかった場合、デバイスはデフォルトのサーバ名を使用します。

TFTP の詳細については、P.9-1 の「Cisco TFTP」を参照してください。

- **•** Cisco TFTP サービスが Cisco CallManager クラスタ内の 1 台のサーバだけに 存在するようにすることをお勧めします。
- **•** Cisco TFTP サービスが Cisco CallManager クラスタ内の複数のサーバ上に存 在する場合は、DHCP 設定を使用する必要があります。
- **•** Cisco TFTP サービスには、Cisco Database Layer Monitor サービスが必要です。
- **•** パフォーマンス上の問題を回避するため、ネットワーク内に多数の電話機お よびゲートウェイがある場合は、専用の TFTP サーバ(Cisco CallManager サー バとは別のサーバ)を構成することをお勧めします。Cisco CallManager サー ビスと Cisco TFTP サービスを同一のサーバ上で実行できるのは、小規模な 構成(ネットワーク内の電話機が 2500 台未満など)の場合だけです。

## <span id="page-17-0"></span>Cisco WebDialer

Cisco WebDialer はクリックによってダイヤルできる機能を提供します。この機 能により、Cisco CallManager クラスタ内のユーザが Web ページまたはデスク トップ アプリケーションを使用して、クラスタ内部または外部の他のユーザに 対してコールを開始することができます。Cisco WebDialer は、クラスタ内でユー ザが互いにコールできる Web ページを提供します。Cisco WebDialer には WebDialer servlet と Redirector servlet という 2 つのコンポーネントがあります。

Redirector servlet によってサードパーティ製アプリケーションで Cisco WebDialer を使用できるようになります。Redirector servlet は WebDialer ユーザの適切な Cisco CallManager クラスタを検索し、要求をそのクラスタ内の WebDialer にリダ イレクトします。Redirector 機能は HTTP および HTML ベースの WebDialer クラ イアント アプリケーションだけに使用することができ、Simple Object Access Protocol (SOAP) ベースの WebDialer アプリケーションには使用できません。

Cisco WebDialer の詳細については、『*Cisco CallManager* 機能およびサービス ガイ ド』の「Cisco WebDialer」を参照してください。

- **•** Cisco WebDialer には Cisco CTIManager サービスが必要です(これらのサー ビスが同じノード上にある必要はありませんが、同じ Cisco CallManager ク ラスタ内にあることが必要です)。
- **•** Cisco WebDialer には、Cisco Database Layer Monitor サービスが必要です。
- **•** Cisco WebDialer は Microsoft Internet Explorer バージョン 5.5 以降、Netscape Communicator バージョン 4.7x 以降、Open Source Mozilla 1.3 以降、および Opera Software ASA 7.0 をサポートしています。

## <span id="page-18-0"></span>サービスのインストールと設定

Cisco CallManager のインストール時に、すべてのサービスが自動的にインストー ルされます。インストール後、Cisco CallManager Serviceability を使用して、 Cisco CallManager サーバ上で使用するサービスを有効にして開始します。アップ グレード後は、Cisco CallManager により、サーバ上で以前に開始されていたサー ビスが開始されます。

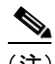

(注) サービスの開始と停止には、Serviceability Control Center ツールを使用する必要が あります。Windows Control Center を使用すると、サービスが正常に機能しない ことがあります。サービスの開始および停止については、『*Cisco CallManager Serviceability* アドミニストレーション ガイド』を参照してください。

サービスの設定は、適切なサービス パラメータを設定することにより可能にな ります。サービスを無効にすると、更新したクラスタ全体ではないパラメータ値 が Cisco CallManager により、すべて削除されます。サービス パラメータについ ては、『*Cisco CallManager* アドミニストレーション ガイド』の「サービス パラ メータの設定」を参照してください。

# <span id="page-18-1"></span>トレースの設定

Cisco CallManager Serviceability は、Cisco CallManager の問題のトラブルシューティ ングを行うユーザとサポート担当員を補助する Web ベースのトレース ツールを 提供します。トレース パラメータを設定する対象は、クラスタ内の任意の Cisco CallManager サーバ上で提供されている Cisco CallManager サービスです。トレー ス ツールの設定と使用方法の詳細については、『*Cisco CallManager Serviceability* ア ドミニストレーション ガイド』を参照してください。

# <span id="page-19-0"></span>サービス設定チェックリスト

表 [11-2](#page-19-2) では、サービスをインストールし、その設定を行う手順を示しています。

#### <span id="page-19-2"></span>表 **11-2** サービス設定チェックリスト

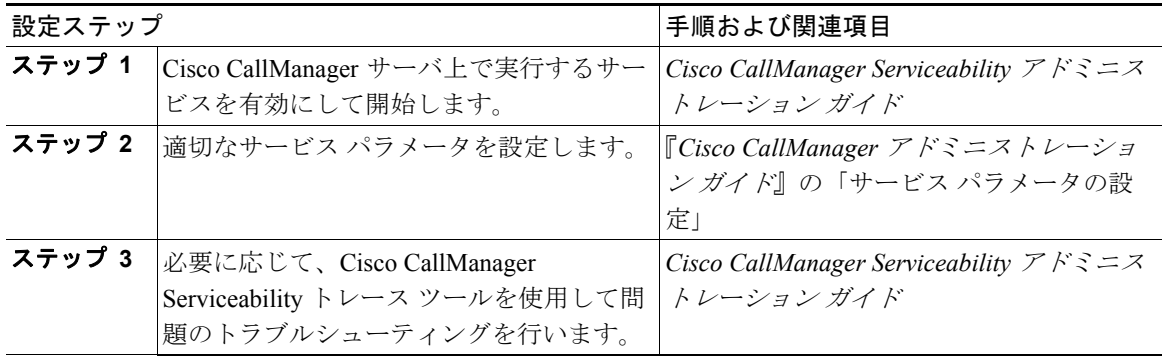

<span id="page-19-1"></span>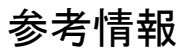

#### 関連項目

- Conference Bridge (P.21-1)
- **•** 『*Cisco CallManager* 機能およびサービス ガイド』の「Music On Hold」
- **•** メディア終端ポイント(P.24-1)
- Cisco TFTP (P.9-1)
- Cisco CallManager Attendant Console (P.34-1)
- **•** 『*Cisco CallManager* アドミニストレーション ガイド』の「サービス パラメー タの設定」

#### 参考資料

- **•** *Cisco CallManager 4.1* インストレーション ガイド
- **•** *Cisco CallManager Serviceability* アドミニストレーション ガイド
- **•** *Cisco CallManager Serviceability System Guide*
- **•** *Cisco CallManager* 機能およびサービス ガイド